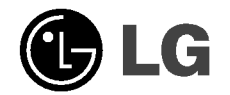

 $\overline{\phantom{a}}$ 

## **Externo**

# Unidad Super Multi DVD Rewriter MANUAL DEL USUARIO

 $\overline{\phantom{a}}$ 

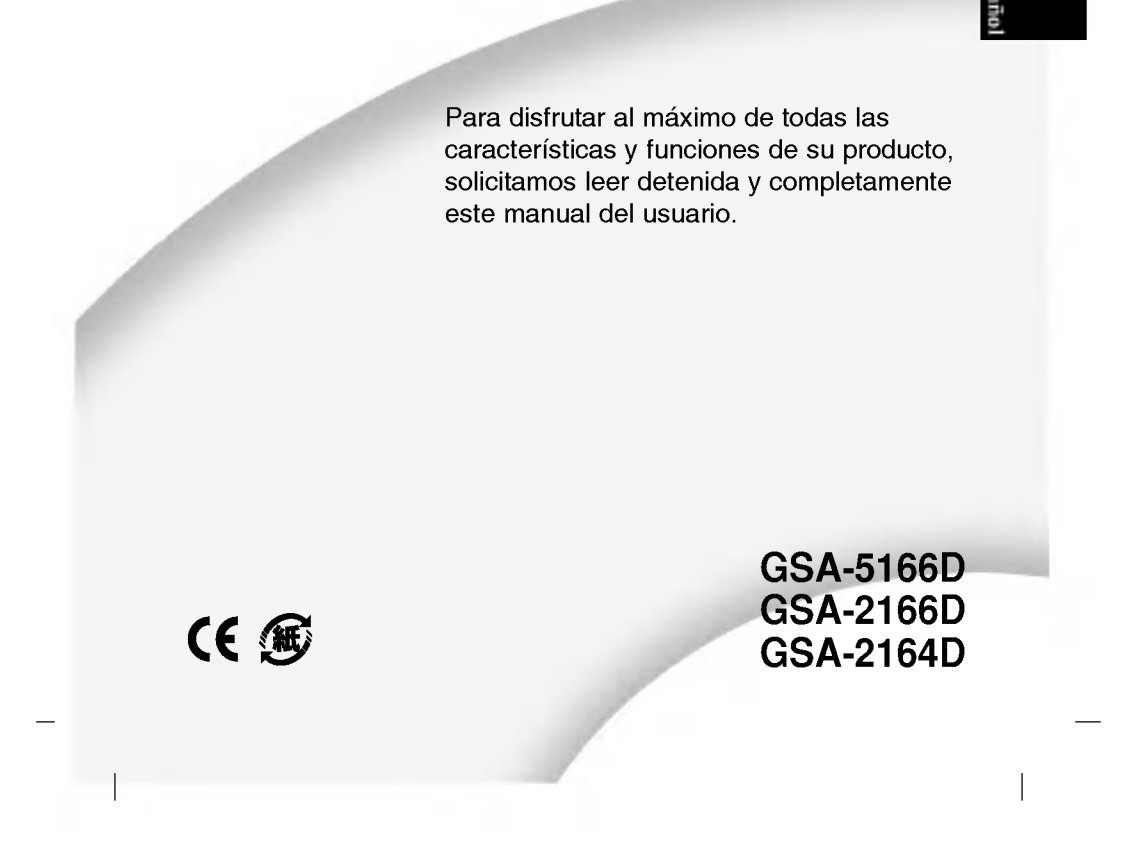

**A Precaución:** El láser utilizado en la unidad Super Multi DVD puede dañar sus ojos. No intente abrir la cubierta. Para reducir el riesgo de descarga eléctrica, no remueva la cubierta (ni la parte posterior). No hay piezas internas que deba mantener el usuario. El servicio de mantenimiento debe efectuarlo personal técnico calificado. El uso de controles o la ejecución de procedimientos distintos de los especificados en este manual pueden ser causa de exposición a radiación peligrosa.

A Advertencia: Para reducir el riesgo de fuego o descarga eléctrica, no exponga este aparato a la lluvia ni a la humedad.

Este producto ha sido fabricado cumpliendo con los requerimientos sobre interferencias de radio de las DIRECTIVAS CEE 89/336/CEE, 93/68/CEE y 73/23/CEE.

Aviso: Radiación visible o invisible del láser cuando la cubierta sea retirada del producto. Evite su exposición a los rayos.

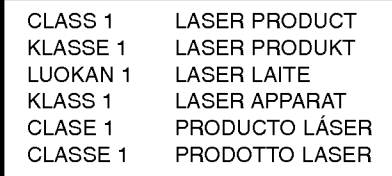

Aviso: Solo unidades que tengan el logo Compact Disc ReWritable Ultra Speed (Disco Compacto Reescribible de Ultra Velocidad) pueden escribir o borrar discos de ultra velocidad CD-RW.

Discos CD-RW de ultra velocidad podrán ser reconocidos por el mismo logo Compact Disc ReWritable Ultra Speed (Disco Compacto Reescribible de Ultra Velocidad) en la etiqueta del disco o en el material que haya sido empacado.

Tratar de escribir en discos CD-RW de ultra velocidad en unidades <sup>o</sup> dispositivos CD-RW que no usen el logo antes descripto pueden causar la pérdida de datos.

i

Discos DVD+R de doble almacenamiento pueden causar problemas de compatibilidad en algunos otros dispositivos.

## **CONTENIDO**

### **INTRODUCCIÓN**

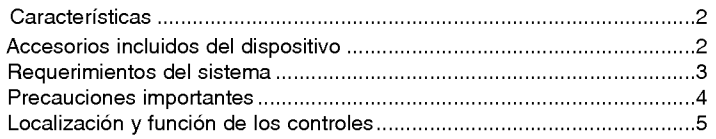

### **INSTALACIÓN**

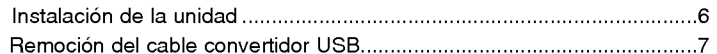

### **OPERACIÓN**

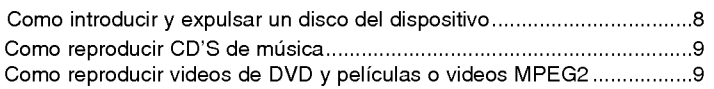

### **APÉNDICE**

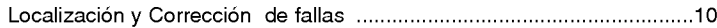

- Microsoft $^{\circledR}$  y Windows $^{\circledR}$  son marcas comerciales registradas en  $\blacksquare$ Estados Unidos y en otros paises por Microsoft Corporation.
- Los nombres de la Compañía y productos escritos en este manual son  $\blacksquare$ marcas comerciales, tambien registradas por sus respectivas compañías.

- Debido a las futuras mejoras, las especificaciones contenidas en este documento

estan sujetas a cambios sin previo aviso. - Se han tomado todas las medidas posibles para asegurar la calidad de nuestros productos, no obstante, no nos hacemos responsables de las consecuencias si se produce un defecto.

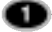

## INTRODUCCION

Gracias por comprar el dispositivo externo Super Multi DVD.

### **Características**

?

?

?

- ? Dispositivo Externo Súper Multi DVD con Universal Serial Bus (USB) 2.0 y Firewire, interface IEEE1394 (\*Opcional).
- Tecnologia automatica de prevencion o correccion de errores durante el proceso de grabación.
- Soporte para la expulsión del disco en caso de emergencia.
- Alimentación de bandeja motorizada y manual
- ? Combinaciones utilizables de CD-R/RW, DVD-R/RW, DVD+R/RW, DVD+R DL, DVD-R DL <sup>y</sup> DVD-RAM.
- Soporta la reproducción zonal Control Phase II.
- Soporte LightScribe Direct Label Printing Technology-\*Opcional
- ? 48X max Grabacion (CD-R), 32X max Grabacion (CD-RW), 16X max Grabación (DVD+R, DVD-R), 8X max Grabación (DVD+RW), 6X max Grabacion (DVD-RW), 8X max Grabacion (DVD+R DL), 4X Grabacion (DVD-R DL), 48X max Lectura (CD-ROM, CD-R), 32X max Lectura (CD-RW), 16X max Lectura (DVD-ROM single), 8X max Lectura (DVD-ROM dual, DVD±R DL), 16X max Lectura (DVD+R, DVD-R), 8X max Lectura (DVD+RW, DVD-RW, DVD-VIDEO), 5X Lectura (DVD-RAM).
- Usted puede utilizar una variedad de impulsión

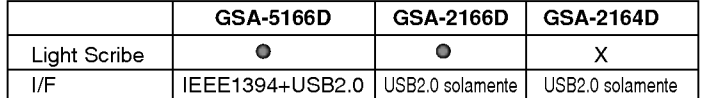

### Accesorios incluidos del dispositivo

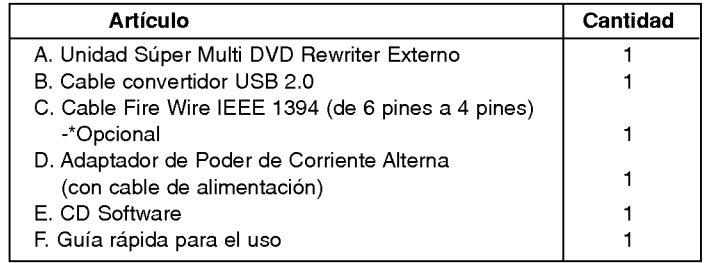

 $\boldsymbol{\bm{o}}$ 

#### **PRECAUCIÓN**

El sistema en el cual se va a instalar este dispositivo óptico, para que pueda operar correctamente requiere de USB 2.0 <sup>o</sup> de las siguientes opciones:

- ? Computadoras equipadas con USB 2.0 - complemento de USB (conector) <sup>o</sup> una tarjeta adaptadora PCI <sup>o</sup> en la cual el programa controlador USB 2.0 EHCI (Enhanced Host Controller Interface) 1) este instalado.
	- 1) El programa controlador USB 2.0 EHCI ya viene incluido con las actuales tarjetas adaptadoras disponibles PCI. Tambien Microsoft ha lanzado el programa controlador USB 2.0 EHCI para Windows XP. Si usted necesita mas informacion en detalle, contacte al proveedor de su adaptador de USB 2.0 <sup>o</sup> consulte al fabricante de su PC o consulte la página Web de Microsoft Corporation.
- · Para lograr una grabación y velocidad de escritura óptima su sistema requiere copiar primero la informacion o los datos al disco duro de su computadora para luego transferirlo directamente al otro disco o dispositivo.

### Requerimientos del sistema

#### Ordenador

Esta unidad puede operar en el entorno del sistema que aqui se especifica.

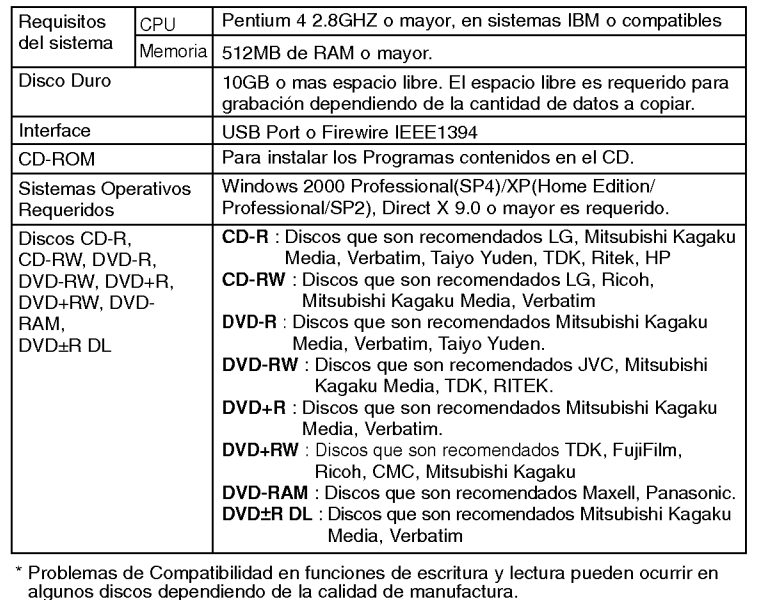

o

### Precauciones importantes

Siga las siguientes precauciones al momento de manipular este dispositivo <sup>o</sup> sus discos.

#### Precauciones:

Por favor tome nota que el fabricante de este equipo no ofrece ningún tipo de garantia en la perdida de datos debido a una inapropiada instalacion, manejo o daños ocasionados de manera ya sea directa o indirecta. Tome nota también de que el fabricante no se hara responsable por cualquier dano indirecto o directo que se ocasionado por el uso de este producto mal funcionamiento. Tome nota que el fabricante no se hará responsable tampoco por el daño de información causada por este producto.

Por favor almacene (copie) toda informacion importante como proteccion en contra de perdida de Datos.

#### Instalación

- Prevenga el exponer este equipo en lugares sujetos a:
- Concentraciones altas en humedad altas temperaturas
- polvo excesivo Vibraciones mecanicas exposicion directa al sol

#### **Operación**

No desplace este equipo abruptamente de un lugar frio a uno mas calido. Condensación puede ocurrir ocasionando que este equipo tenga una operación anormal. Asegúrese de remover el disco de la unidad antes de moverlo. El disco puede sufrir daños causando la perdida de datos. Tenga cuidado y prevenga la exposición del dispositivo con objetos extraños, como líquidos o metales, que sean introducidos al mismo. En el caso de que estos objetos hayan sido introducidos en la unidad, por favor consulte al proveedor donde usted adquirió este producto. No interrumpa el suministro de energía eléctrica mientras esta unidad este en funcionamiento. Mientras el dispositivo este en operacion, no mueva la unidad con el disco, o prevenga los golpes ya que esto puede causar daños al disco.

#### Adaptador de Corriente Alterna

No conecte o remueva el Adaptador de Corriente Alterna con las manos mojadas. No cause daños al Adaptador de Corriente Alterna ya sea por incisiones o rasguños. Modificandolo en su interior, o por doblar sus terminales. Utilice solo el Adaptador de Corriente Alterna suministrado. No desarme el Adaptador de Corriente Alterna.

La Garantía de Operación de la Conexión vía un USB HUB no es ofrecida. Cuando conectamos esta unidad utilizando interface USB 1.1, imagenes <sup>y</sup> sonido pueden distorsionarse mientras proyectamos videos en DVD. Para obtener una mejor reproduccion de videos de DVD´s es necesario conectar la unidad a un puerto de alta velocidad USB 2.0.

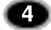

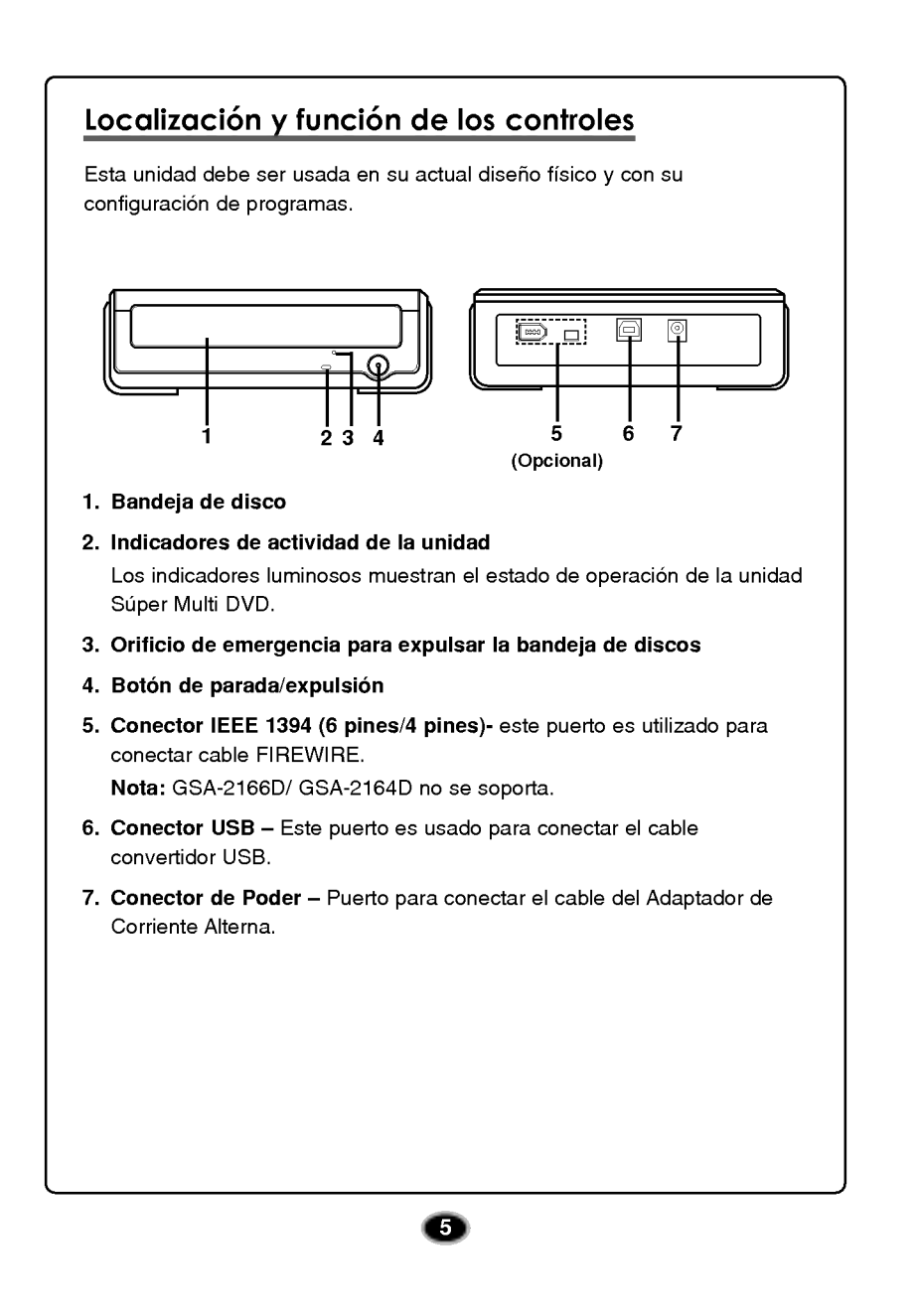

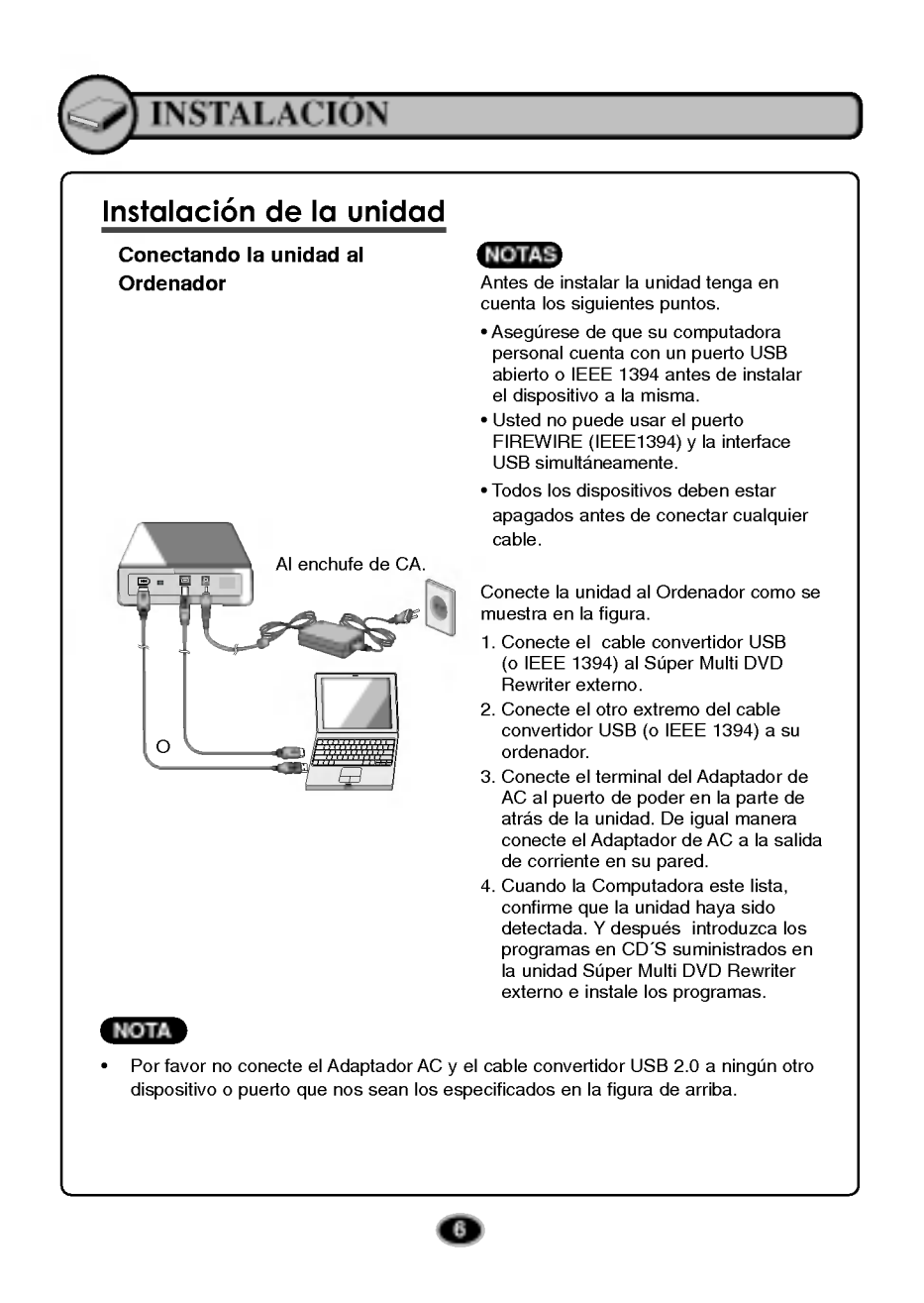

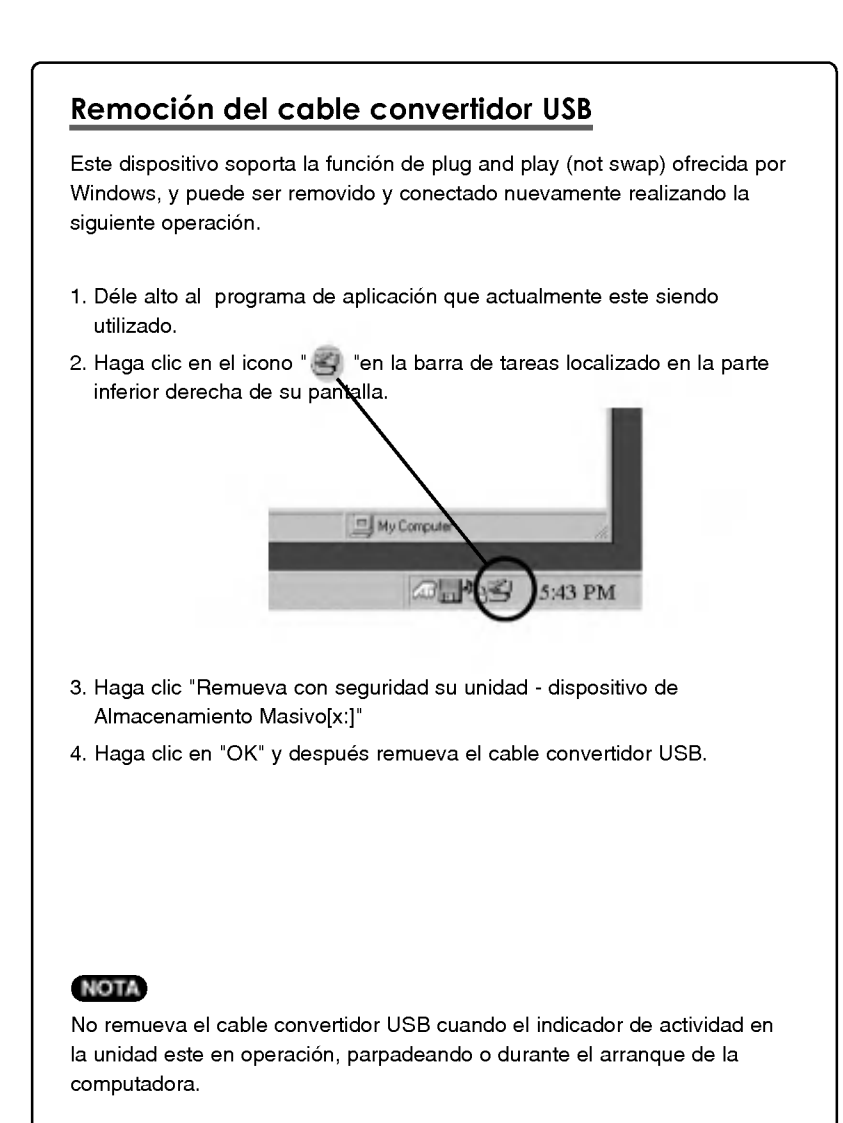

 $\overline{\phantom{a}}$ 

 $\bullet$ 

## OPERACION

### Como introducir y expulsar un disco del dispositivo

Recuerde - el Adaptador de AC de estar conectado. Asegurese de que la fuente de poder este encendida.

### Introduciendo un disco

- 1. Presione el botón de expulsión para abrir la bandeja de disco.
- 2. Inserte el disco (la etiqueta siempre mirando hacia arriba.)
- 3. Cierre la bandeja de disco.

#### Expulsando un disco

- 1. Presione le botón de expulsión para abrir la bandeja de disco
- 2. Remueva el disco.
- 3. Cierre la bandeja de disco despues de haber removido el mismo.

### Expulsión de Emergencia

La unidad dispone de una función que permite expulsar manualmente el CD si es necesario en caso de una emergencia, como una averia de la unidad o un corte en el suministro eléctrico.

NOTA: No utilice esta función excepto sea en caso de emergencia.

- 1) Apague la unidad
- 2) Meta un objeto de punta fina (como puede ser un alambre sujeta papel (clip) fuertemente enderezado) a traves del pequeno orificio existente sobre el botón de expulsión. La puerta frontal se abrirá de golpe y saldra parcialmente la bandeja de disco.
- 3) Empuje la puerta frontal hasta abrirla del todo, agarre luego la bandeja entre los dedos pulgar e índice y saquéela derecha, tirando suavemente hacia fuera.

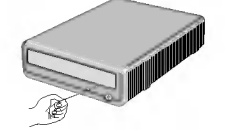

NOTA: Esta función debe utilizarse como último recurso y solo en caso de emergencia. Su utilización en exceso puede causar un funcionamiento defectuoso.

\* Si no puede agarrar bien la bandeja de disco con los dedos. Utilice un clip resistente de acero o una abrazadera elástica para sacarla.

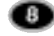

### Como reproducir CD'S de música

#### Escuchando sonido

Cuando el dispositivo este conectado a su computadora, usted puede reproducir CD's de audio a través del sistema de audio de su computadora después de a haberlo configurado a modo de Audio Digital.

Revise su Manual de Windows o "Reproductor Media de Windows" para más detalles.

### Como reproducir videos de DVD y peliculas o videos MPEG2

La unidad debe estar conectada a su computadora. Una instalación básica ya debe estar totalmente terminada. Instale el Programa "PowerDVD" en su PC.

Introduciendo el disco, automáticamente la instalación se iniciará. Siga las instrucciones en el ayudante de instalación. Después de la misma, remueva el CD del Programa PowerDVD y colóquelo en lugar donde le se accesible encontrarlo y a la vez lo proteja. Introduzca el disco de video en DVD en la unidad y el será reproducido automáticamente.

### **NOTAS**

### .<br>Código de Regiones de Videos DVD

Cada región alrededor del mundo tiene un número de región en las peliculas de video DVD que han sido vendidas en las mismas. El codigo de region puede ser cambiado en esta unidad hasta 5 veces utilizando el programa decodificador (PowerDVD).

Si usted cambia el codigo de region estas 5 veces, esta unidad se bloqueara en

la última región (5ta vez cambiada) que haya sido detectada, y no podrá ser

cambiada esta region en esta unidad por otra que usted tenga disponible. Esta es una limitante requerida como parte de las licencias de dispositivos de Tecnologia DVD.

? Cuando conectamos usando una interface USB 1.1. debido a un tiempo de transferencia lento, sonidos y imágenes pueden distorsionarse cuando tratamos de reproducir peliculas en DVD.

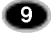

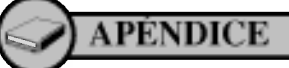

 $\overline{\phantom{a}}$ 

 $\overline{1}$ 

### Localización y Corrección de fallas

Si usted experimenta o ha experimentado problemas con su unidad, verifique los siguientes puntos: Desde que el problema pueda ser causado por un dispositivo diferente a la unidad, revise otras cosas como configuracion del sistema o otros programas que puedan estar causando conflictos, etc. Si usted no puede resolver el problema despues de haber revisado todos estos pequenos detalles, consulte con su .<br>proveedor del producto o nuestro departamento de servicio al cliente.

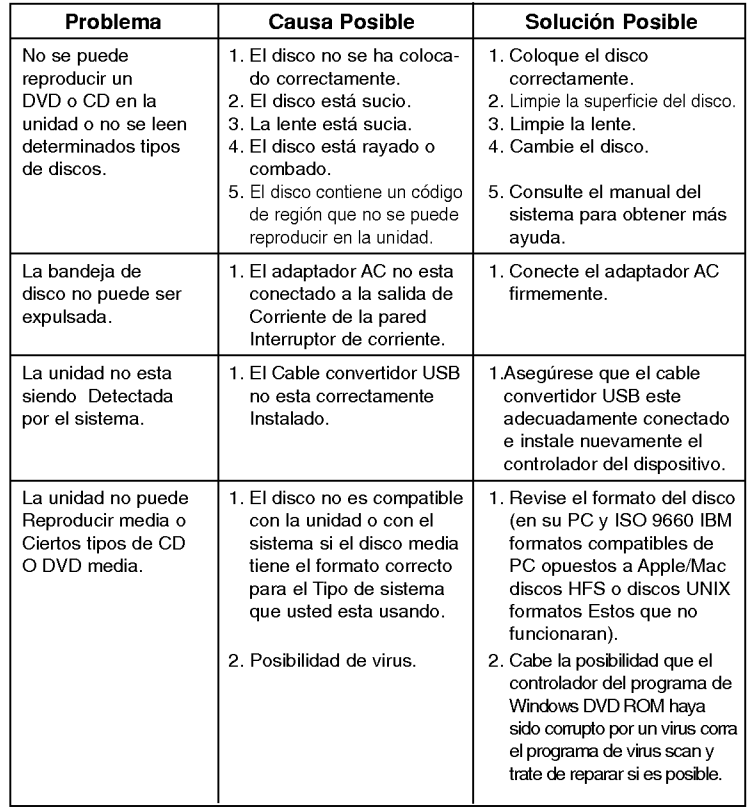

 $\bullet$